## **FreeOTP Authenticator**

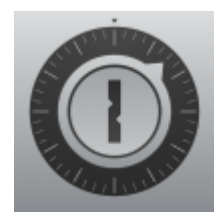

 FreeOTP Authenticator ist eine App, mit der Zugänge zu Diensten und Plattaformen im Internet eine zweite Sicherheitsebene hinzufügen kann [Zwei-Faktor-Authentifizierung](https://digiwiki.gymnasium-ditzingen.de/2fa). Dazu wird aus einem von der Plattform generierten Authentifizierungsschlüssel ein zeitbasiertes Einmalspasswort erzeugt, dass dann auf der Anmeldeseite eingegeben wird.

Die App ist Open-Source und für alle iPads über die [Schüler-](https://digiwiki.gymnasium-ditzingen.de/ipad/apps/jamfstudent) bzw. [Lehrer-A](https://digiwiki.gymnasium-ditzingen.de/ipad/jamfteacher)pp verfügbar.

## **Token hinzufügen**

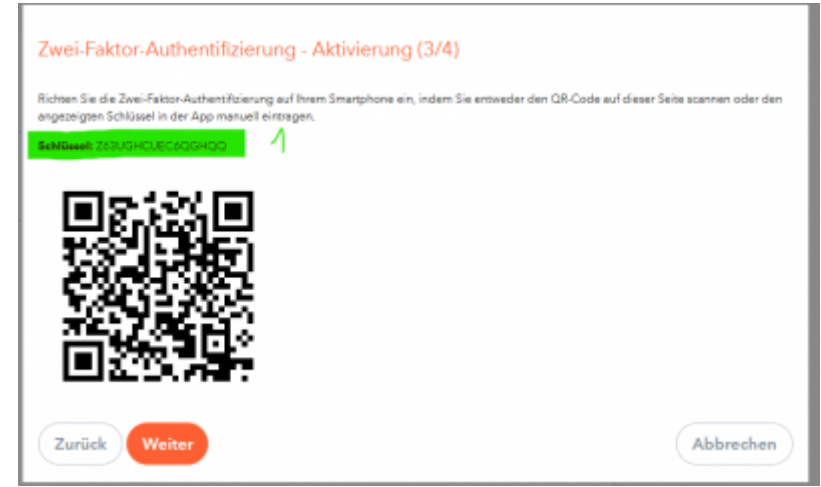

[Die meisten Dienste bieten den Authentifizierungsschlüssel als QR-Code an \(hier](https://digiwiki.gymnasium-ditzingen.de/_media/ipad/apps/freeotp/freeotp-anlegen.png) [webUntis](https://digiwiki.gymnasium-ditzingen.de/webuntis/start)). In FreeOTP kann dieser Schlüssel einfach hinzugefügt werden. Dazu auf Add a token tippen oder auf das QR-Code-Symbol.

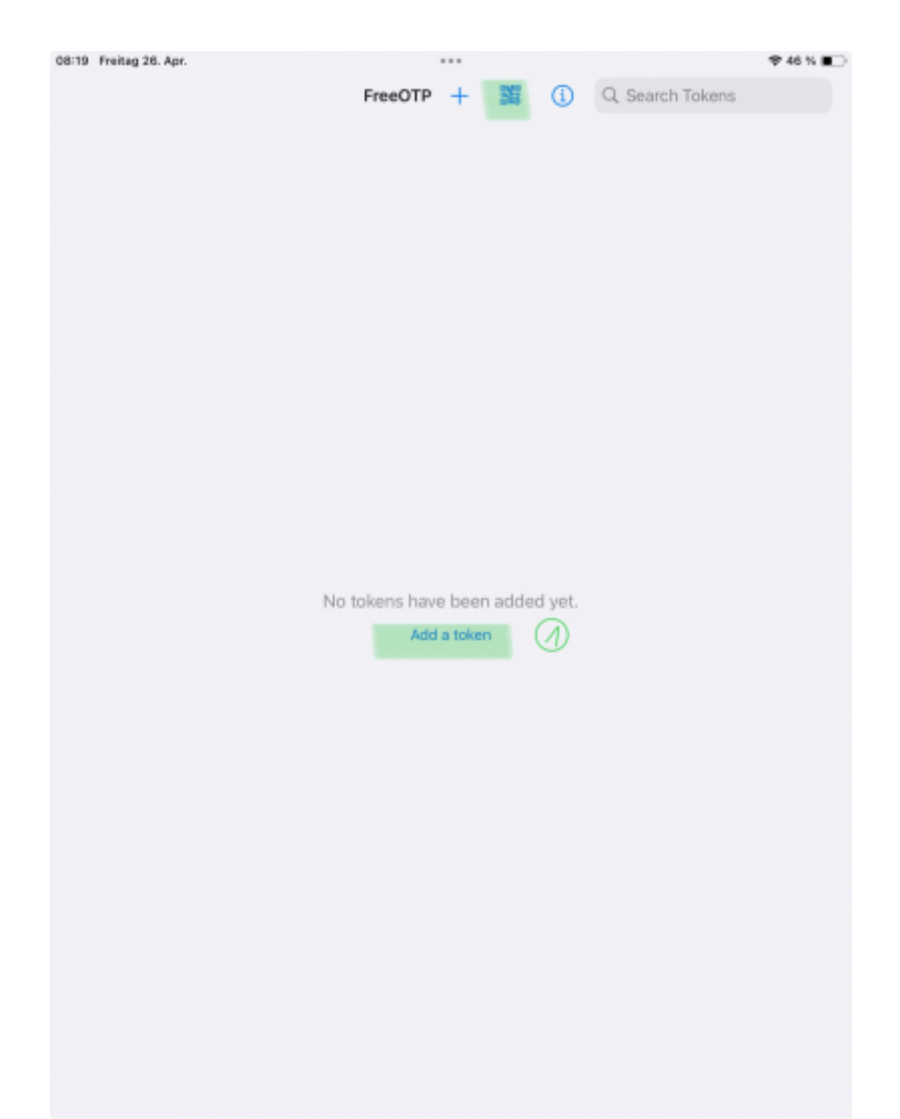

Der App Berechtigigungen für die Kamera einräumen und dan QR-Code abfotografieren. Der Eintrag kann mit einem Namen und einem Icon versehen werden, um ihn leichter wiederzufinden.

## **Ein zeitabhängiges Einmalpasswort generieren**

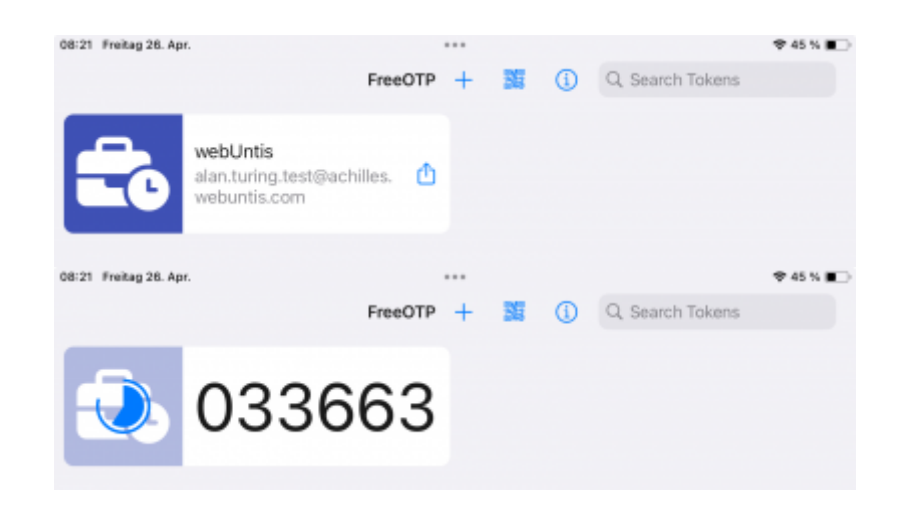

Im Browser wie gewohnt auf der gewünschten Seite anmelden. Zur Erzeugung des zeitabhängigen Einmalpassworts (TOTP) in FreeOTP auf den Eintrag der Seite tippen. Es wird ein sechsstelliger TOTP-Code als Einmalpasswort angezeigt, dieses wird nach 30s automatisch erneuert. Eine ablaufende Uhr zeigt an, wie lange das Passwort noch gilt. Diesen Code nun in das entsprechende Feld auf der

Anmeldeseite eintragen.

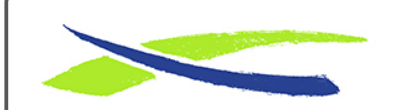

Gymnasium in der Glemsaue <https://digiwiki.gymnasium-ditzingen.de/>

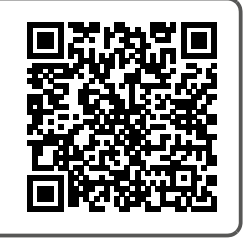

Link: **<https://digiwiki.gymnasium-ditzingen.de/ipad/apps/freeotp>** Stand: **26.04.2024 08:51**